# **PBR Programming on M3-Series Linecards**

# **Introduction**

This document provides configuration example along with procedure to verify programming of PBR feature on M3-Series Linecards.

Contributed by Nikolay Kartashev, Cisco TAC Engineer.

## **Prerequisites**

Understanding of PBR operation

#### **Components Used**

Nexus 7700 Series Switch with M3 linecard.

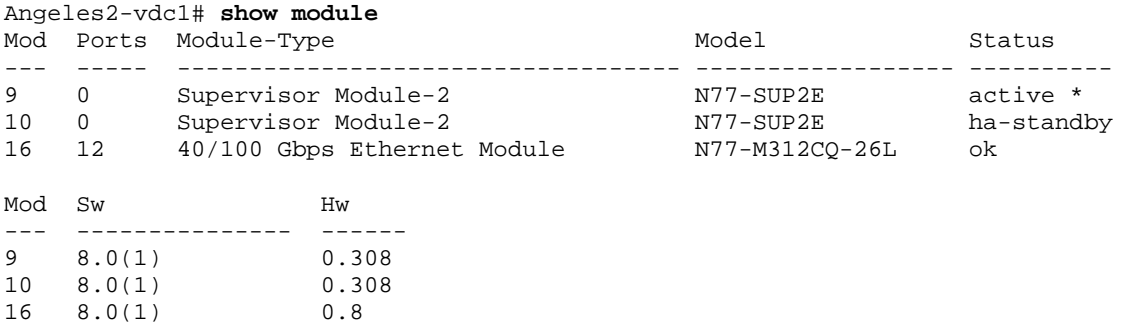

## **Configure**

## **Network Diagram**

Network setup consists of Nexus 7700 Series switch, with one L3 point-to-point interface, and one L2 trunk interface, as shown in the network diagram below.

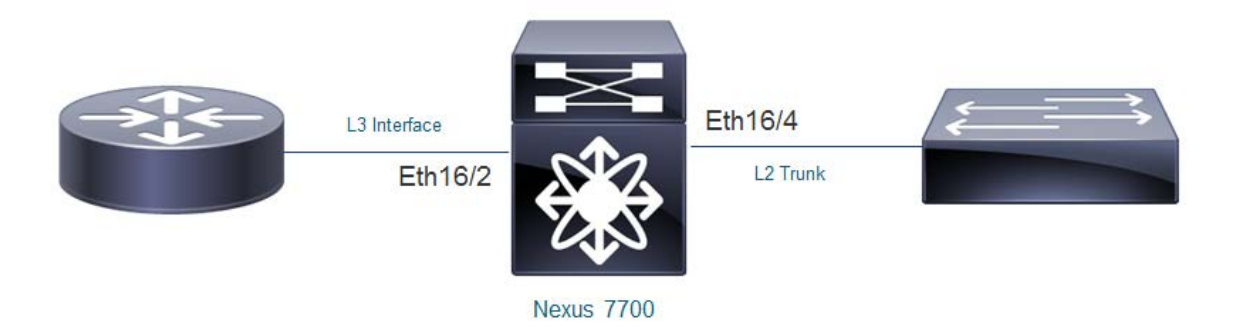

Nexus 7700 switch has ingress L3 interface Eth16/2, and two egress interfaces: SVI100 and SVI200, with both vlans 100 and 200 enabled on L2 trunk.

#### **Configuration**

Here are basic steps to configure PBR

#### 1. Enable feature PBR

```
Angeles2-vdc1# conf t
Enter configuration commands, one per line. End with CNTL/Z.
Angeles2-vdc1(config)# feature pbr
Angeles2-vdc1(config)# end
Angeles2-vdc1#
```
2. Identify traffic flows that need to be redirected, and specify them in access-list

```
Angeles2-vdc1# conf t
Enter configuration commands, one per line. End with CNTL/Z.
Angeles2-vdc1(config)# ip access-list PBR-ACL
Angeles2-vdc1(config-acl)# permit ip any 101.1.1.1/32
Angeles2-vdc1(config-acl)# end
Angeles2-vdc1#
```
3. Configure PBR route map and apply it on the ingress interface

```
Angeles2-vdc1# conf t
Enter configuration commands, one per line. End with CNTL/Z.
Angeles2-vdc1(config)# route-map TEST-PBR permit 10
Angeles2-vdc1(config-route-map)# match ip address PBR-ACL
Angeles2-vdc1(config-route-map)# set ip next-hop 102.1.1.1
Angeles2-vdc1(config-route-map)# exit
Angeles2-vdc1(config)#
Angeles2-vdc1(config)# interface Ethernet16/2
Angeles2-vdc1(config-if)# ip policy route-map TEST-PBR
Angeles2-vdc1(config-if)# end
Angeles2-vdc1#
```
4. Confirm above ACL and PBR configuration was applied successfully with the following commands

```
Angeles2-vdc1# show run aclmgr
version 8.0(1)
ip access-list PBR-ACL
  10 permit ip any 101.1.1.1/32
Angeles2-vdc1#
Angeles2-vdc1# show running-config rpm
version 8.0(1)
feature pbr
route-map TEST-PBR permit 10
  match ip address PBR-ACL
   set ip next-hop 102.1.1.1
interface Ethernet16/2
   ip policy route-map TEST-PBR
Angeles2-vdc1#
```
## **Verify**

Use the following command to verify PBR configuration in software.

```
Angeles2-vdc1# show ip internal pbr interface ethernet 16/2
Ethernet16/2
IP policy route-map
Routemap Seq permit #
Policy details: Policy has 1 ACEs.
     (Stats if reported are counters since last upload to policy manager)
     (Group LEVEL Stats are not supported in this ver)
    ip access-list PBR-ACL<br>permit ip any 101
            ip any 101.1.1.1/32 (fl:0x800)
Control packets that were allowed to bypass :0
```

```
Set action: Nexthop 102.1.1.1
Angeles2-vdc1#
```
The following command checks ACL programming for PBR feature on M3-series linecard.

Angeles2-vdc1# **show system internal access-list interface ethernet 16/2 input statistics module 16**

INSTANCE 0x0 ---------------

Tcam 1 resource usage:

```
 ----------------------
Label_b = 0x2 Bank 0
  ------
    IPv4 Class
     Policies: PBR(PBR-ACL) [Merged]
     Netflow profile: 0
      Netflow deny profile: 0
      Entries:
        [Index] Entry [Stats]
        ---------------------
 [0018:28242:0004] prec 1 permit-routed ip 0.0.0.0/0 224.0.0.0/4 [134]
 [0019:28c42:0005] prec 1 redirect(0x2001d)-routed ip 0.0.0.0/0 101.1.1.1/32 [0]
 [001a:29442:0006] prec 1 permit-routed ip 0.0.0.0/0 0.0.0.0/0 [801]
```
Angeles2-vdc1#

The following is the rewrite index table output from M3-series linecard.

```
Angeles2-vdc1# slot 16 show system internal aclqos info rit-sram
Instance: 0
===========
RIT_IDX: 0x20000 ==> 0x10000 0x10001 0x10002 0x10003
RIT_IDX: 0x20019 ==> 0x3
RIT_IDX: 0x2001d ==> 0x10005
RIT_IDX: 0x2001e ==> 0x8000
SRAM IDX : RIT IDX MAP
0x3:0x20019 0x8000:0x2001e 0x10000:0x20000 0x10001:0x20000 0x10002:0x20000
0x10003:0x20000 0x10005:0x2001d
```
Using rewrite index, you can find adjacency pointer.

```
module-16# show hardware internal forwarding l3 inst 0 table rw2adj_map_tbl_adjptr 
index 0x2001d
adjptr: 0x98
module-16#
```
With the following command, egress LIF can be found.

```
module-16# show hardware internal forwarding l3 inst 0 table adj index 0x98
same_if_mask_sel 0x0
ingress_lif_segid_sel 0x0
format 0x0
fc_iod_drop 0x0
mcast_cpp_lif 0x0
ad_age 0x1
l3_enable 0x1
ad_trig 0x0
valid 0x1
rdt 0x0
peer_id_sel 0x0
no_intra_split_horizon 0x0
egress_lif 0xc8
ri 0x3
```
top\_sel 0x0 zone\_enforce\_en\_or\_use\_vft 0x0 filter\_en 0x0 frr\_te 0x0 usd\_da 0x0 gleen\_adj 0x0 index\_sel\_or\_bndl\_en 0x0 tnl\_encap 0x0 rw\_hint 0x0 preserve\_cos 0x0 ttl\_control 0x2

```
module-16#
```
...

In the following output you can verify above findings, such as RIT index and egress LIF.

module-16# **show system internal aclqos info redirect**

... ADJACENCY INFO: INST: 0, DIR: INGRESS Type: PBR\_fib\_ ----------------------------------------------------------- Adj. Base ---------- Adjacency type: PBR\_fib\_ sub 0 dir 1 inst 0 SW ID: 0x400020000000004 Adj HW index: 0x4 **HW\_rit\_idx: 0x2001d** DIT idx: 0x0 REF SW: 1 HW 1 Sig type: 0x55667788 Flags 0x82 vrf 0 Last tcam res: 0 commit pending 0 L3 Adj Key ----------- AFI: 1 vdc 2 inst 0 drop 0 count 1 nh sz 8 **Next hop: 102.1.1.1 Vlan200(0x90200c8)**

To get more information on rewrite parameters for PBR next hop, use the following command:

Angeles2-vdc1# **show system internal forwarding route 102.1.1.1/32 detail module 16**

```
RPF Flags legend:
          S - Directly attached route (S_Star)
          V - RPF valid
          M - SMAC IP check enabled
          G - SGT valid
          E - RPF External table valid
        102.1.1.1/32 , Vlan200
       Dev: 0, Idx: 0xf21fa, Prio: 0x0, RPF Flags: VS, DGT: VPN: 3
        RPF_Intf_5: Vlan200 (0xc8 )
        AdjIdx: 0x98 , LIFB: 0 , LIF: Vlan200 (0xc8 ), DI: 0x0
       DMAC: 0000.cccc.dddd SMAC: d867.d90b.6b42
       102.1.1.1/32 , Vlan200<br>Dev: 1 , Idx: 0xf21fa , Prio: 0x0
 Dev: 1 , Idx: 0xf21fa , Prio: 0x0 , RPF Flags: VS , DGT: VPN: 3
 RPF_Intf_5: Vlan200 (0xc8 )
 AdjIdx: 0x98 , LIFB: 0 , LIF: Vlan200 (0xc8 ), DI: 0x0
 DMAC: 0000.cccc.dddd SMAC: d867.d90b.6b42 RitIdx: 0x2001d
```

```
Angeles2-vdc1#
```